قم بإخراج الجهاز من عبوته وتحقق من المكونات

يرجى قراءة السلامة والمعلومات القانونية أولاً، ثم قراءة دليل الإعداد السريع من أجل معرفة إجراءات التثبيت الصحيحة.

## **مالحظة:**

 ً قد تختلف المكونات المرفقة في العلبة ومأخذ طاقة التيار المتردد وفقا لبلدك. تستند التوضيحات الموجودة في هذا دليل اإلعداد السريع على W1910‑MFC. يتعين عليك شراء كبل الواجهة الصحيح للواجهة التي ترغب في استخدامها. **كبل USB** نوصي باستخدام كبل 2.0 USB( من النوع B/A )ال يزيد طوله عن مترين )6 أقدام(.

### قم بإزالة مواد التغليف وثبت خرطوشة الحبر 1

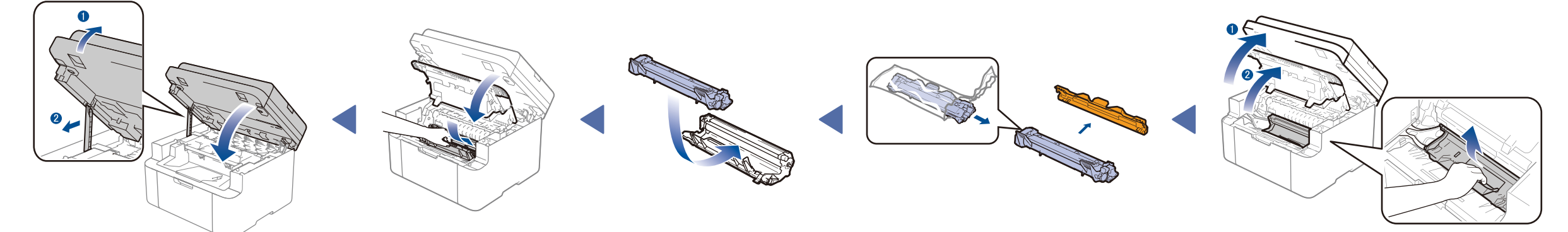

**خرطوشة الحبر المرفقة كبل خط الهاتف**

 $\circ$ 

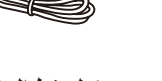

ا<br>ا (لطُرُز MFC)

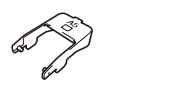

ِينِ اللَّهِ الْمُسْتَقِينَ بِهِ الْمُسْتَقِينَ بِهِ الْمُسْتَقِينَ بِهِ الْمُسْتَقِينَ بِهِ الْمُسْتَقِينَ بِ قم بتوصيل سلك خط الهاتف (لطُرز MFC فقط) 4

حمل الورق في درج الورق 2

(MFC-1915W / MFC-1916NW)

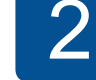

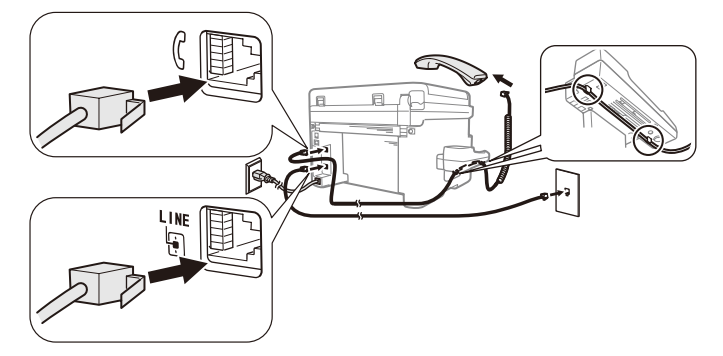

(MFC-1910W / MFC-1911W / MFC-1911NW)

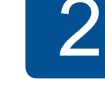

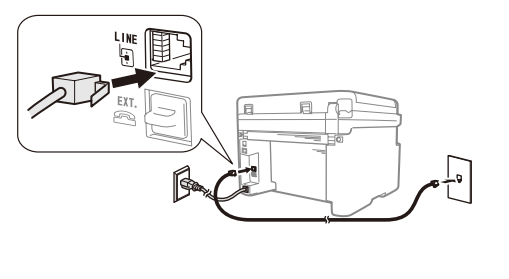

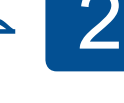

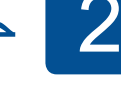

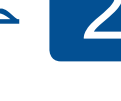

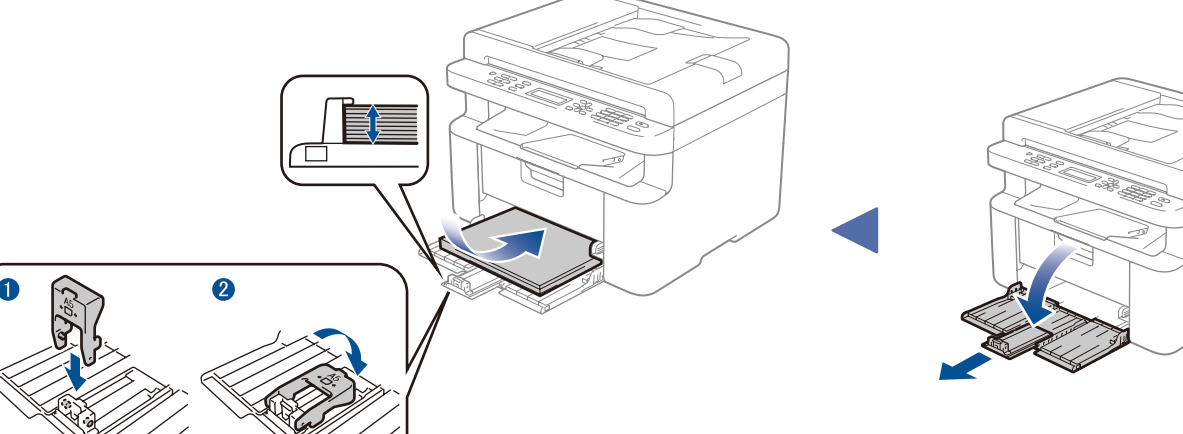

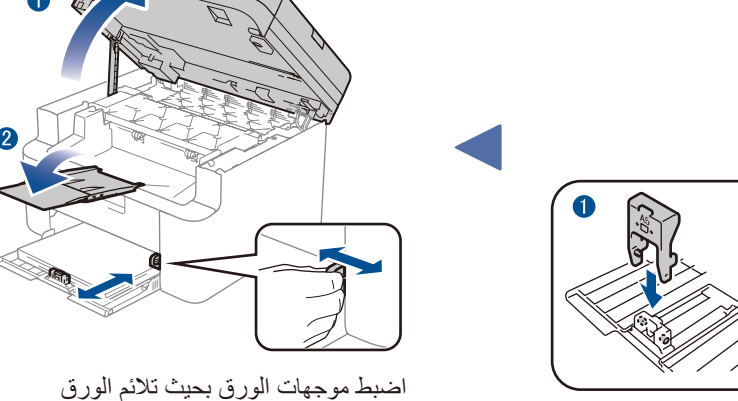

# وصل الجهاز بكمبيوتر/جهاز محمول 5

وصل كبل الطاقة وشغل الجهاز 3

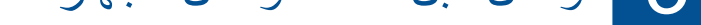

)للطرازين W-1915MFC و )MFC-1916NW

**ROM‑CD دعامة إدخال الورق ذي الحافة الطويلة بحجم A5**

تتوافر أحدث الأدلة على :Brother Solutions Center .<solutions.brother.com/manuals>

#### 「海域」  $\bullet$ H

- لجهاز كمبيوتر يعمل بنظام التشغيل <sup>R</sup> Windows ومزود بأسطوانة تشغيل ROM-CD، انتقل إلى الخطوة **[A5](#page-1-0)**
- لجهاز كمبيوتر يعمل بنظام التشغيل <sup>R</sup> Windows وغير مزود بأسطوانة تشغيل ROM-CD، انتقل إلى الخطوة **[B5](#page-1-1)**
	- لـ Macintosh، انتقل إلى الخطوة **[B5](#page-1-1)**
	- لمستخدمي األجهزة المحمولة مع موجه/نقطة وصول مدعومة بـ TMAOSS/WPS، انتقل إلى الخطوة **[C5](#page-1-2)**

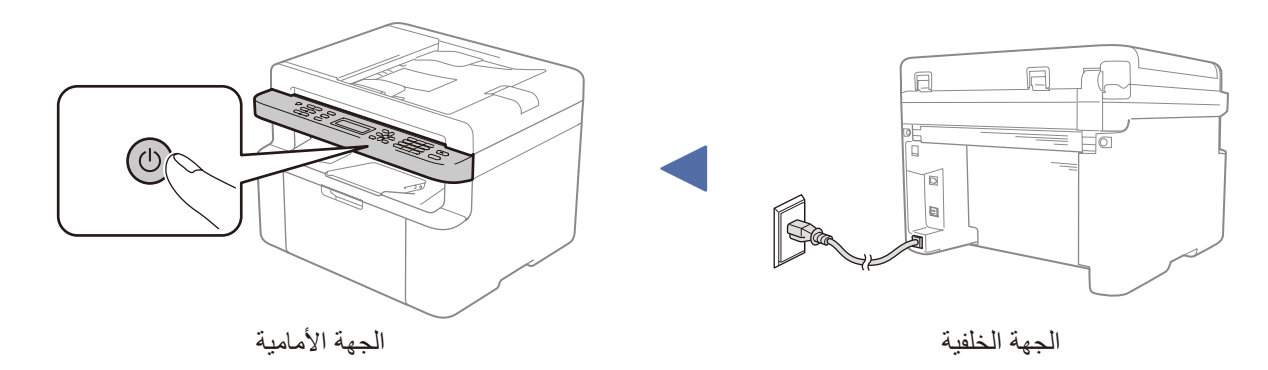

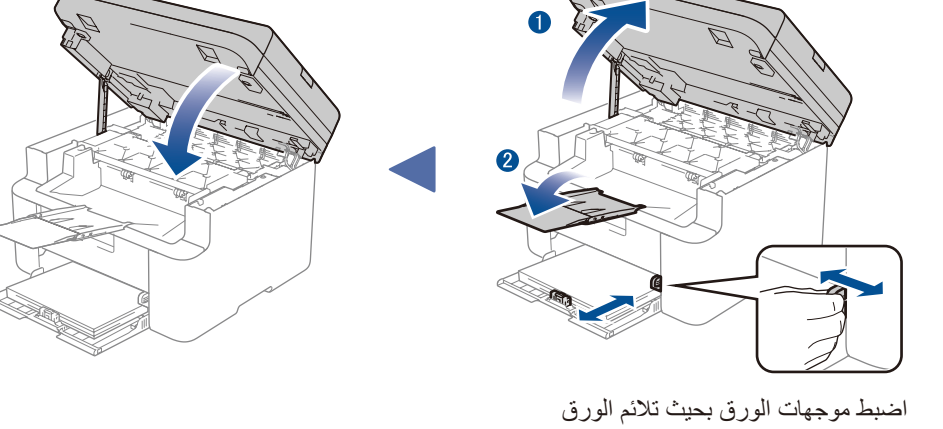

الستخدام الورق ذي الحافة الطويلة بحجم 5A. المستخدم.

# brother

### **DCP-1610W / DCP-1615NW / DCP-1616NW / MFC-1910W / MFC-1911W / MFC-1911NW / MFC-1915W / MFC-1916NW**

### ليست كل الطرز متوفرة في جميع الدول.

يرجى االطالع على مقاطع الفيديو المتعلقة باألسئلة المتداولة لتحصل على مساعدة إلعداد جهاز Brother الخاص بك: .<solutions.brother.com/videos>

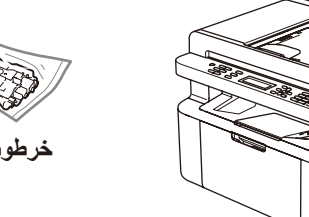

اإلصدار 0 ARB

# دليل الإعداد السريع

# التهيئة باستخدام ROM-CD( لنظام تشغيل RWindows)

قم بتنزيل برنامج التشغيل الكامل وحزمة البرامج من موقع Brother Solutions Center. <solutions.brother.com/windows>)Windows® التشغيل لنظام)

بعد تنزيل برنامج التشغيل وحزمة البرامج، اتبع التعليمات المعروضة على الشاشة حتى تظهر شاشة **Type Connection**( نوع التوصيل(. راجع **[A5](#page-1-0)** [التهيئة باستخدام](#page-1-0) ROM-CD( لنظام تشغيل RWindows).

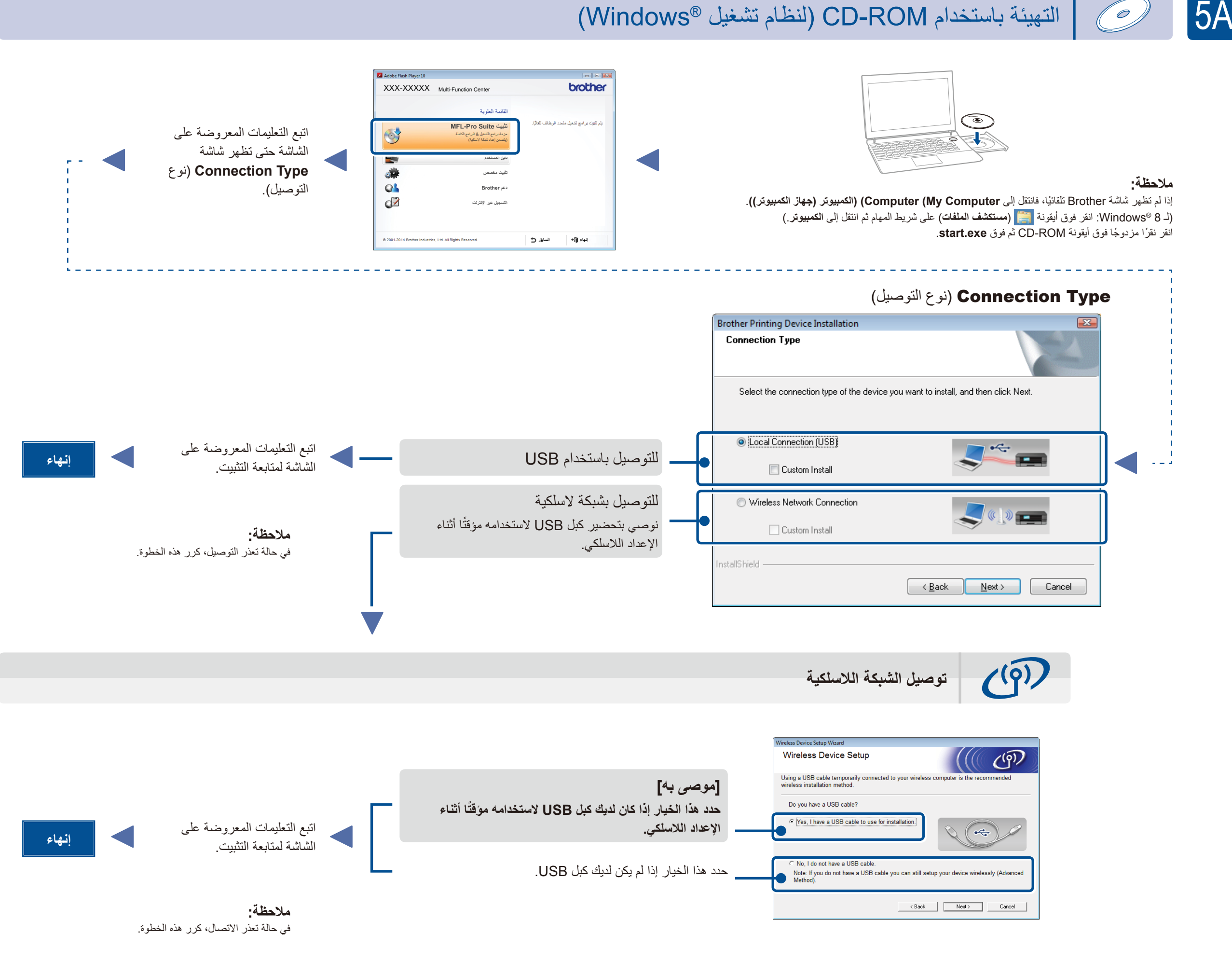

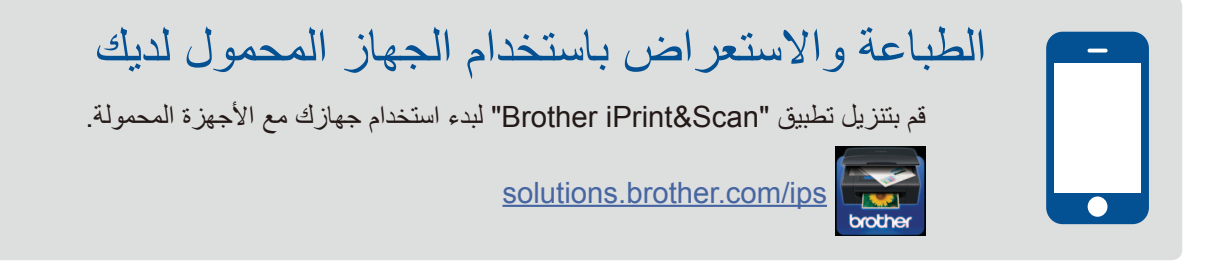

التهيئة بدون استخدام قرص ROM-CD( نظام تشغيل RWindows بدون أسطوانة تشغيل ROM-CD أو نظام تشغيل Macintosh)

<span id="page-1-2"></span>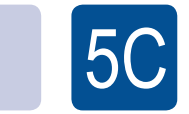

<span id="page-1-1"></span>5B

<span id="page-1-0"></span> $\mathcal{O}$ 

#### WiFi إعداد لاسلكي تلقائي للأجهزة المحمولة (الطرز اللاسلكية فقط)  $\sqrt{2}$

إذا كان الإعداد اللاسلكي التلقائي (دفع واحد) (WPS/AOSS™) مدعومًا من قبل موجه/نقطة وصول شبكة LAN اللاسلكية، فيمكنك إعداد الجهاز دون استخدام كمبيوتر .

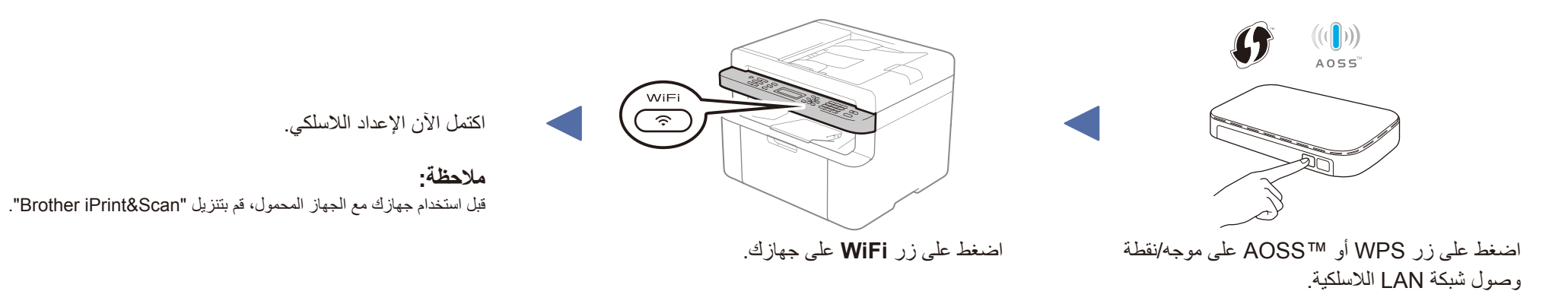